# **InstructionalContinuity**

For the Faculty and Staff of Georgetown University Law Center

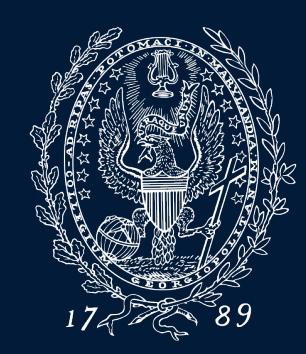

### **What is Instructional Continuity?**

*[Instructional](https://www.law.georgetown.edu/your-life-career/campus-services/information-systems-technology/collaboration/instructional-continuity/) Continuity (IC) at the Law Center addresses the challenges of continuing classes and coursework without the ability to meet face-to-face using pre-planning and available Georgetown Technology resources.*

## **When should I employ IC?**

- *Inclement Weather(Georgetown Law Inclement Weathersite)*
- *Campus closure*
- *Absence of a student or/students due to extenuating circumstances*
- *Travel by faculty orfaculty unableto attend class in person*

*Instructional Continuitywill bein effect in an official manner when communicated by Law Center administration via email and text— \*However, a faculty member may choose to use IC tools at any time on their own for the reasons listed above or others* 

**GEORGETOWN UNIVER** 

### **Q: Whatshould I do first? A:Plan**

*Establish a mode of communication with students and administrativestaff for usein case of emergency.*

- *Email [\(Georgetown](https://apps.georgetown.edu/) Gmail)*
- *[Announcements](https://community.canvaslms.com/t5/Instructor-Guide/How-do-I-add-an-announcement-in-a-course/ta-p/1194) from Canvas are automatically sent to the Georgetown email address of all individualsenrolled in the course, including administrativestaff*
- *In advance of Instructional Continuity, please visit these resources for specific instruction:*
	- [Zoom Synchronous Participation from the Classroom](https://www.law.georgetown.edu/your-life-career/campus-services/information-systems-technology/for-faculty-and-staff/zoom-synchronous-participation-from-the-classroom/)
	- **[Zoom Synchronous Participation from Home](https://www.law.georgetown.edu/your-life-career/campus-services/information-systems-technology/for-faculty-and-staff/zoom-synchronous-participation-from-home/)**

*Think* about how you would continue class in the event of a disruption, *or allow for an alternative to standard in class instruction*

- *Zoom Video Conferencing*
- *Panopto Lecture [Recording](https://uis.georgetown.edu/panopto/)*
- *[Canvas](https://canvas.georgetown.edu/)*

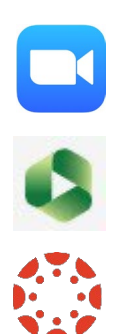

### **Become Familiar with IC Tools: Zoom**

### **Your online classroom can be created and accessed via the Zoom Conferencing Link in Canvas**

- *Zoom is a video conferencing tool that allows users to speak with others in different locations by streaming audio and video.*
- *Zoom can be used on most devices, including mobile devices*
- *All Georgetown affiliated individuals with a NetID can claim their Zoom account*

GEORGETOWN UNIVERSITY

*\*When possible, it is recommended that users visit https://georgetown.zoom.us/ well in advance of possibleInstructional Continuity to download Zoom and get started*

## **Using Zoom For an Online Class**

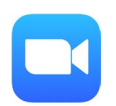

- **Faculty should [sign in in to their Georgetown Zoom Accounts](https://uis.georgetown.edu/zoom/signin/) in order to be recognized as session hosts.** *Without taking this step, you will not be the host of your online classroom, which could inhibit some functionality.*
- **All attendees will use the** *Zoom Conferencing Link* **in their Canvas space to access Zoom sessions for online classes.**
- **Email** *[lawhelp@georgetown.edu](mailto:lawhelp@georgetown.edu)* **for assistance inviting guest speakers or configuring your class for various hybrid and online formats.**

Please consult IST at 202-662-ZOOM for assistance during class.

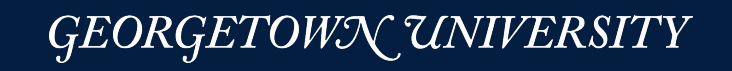

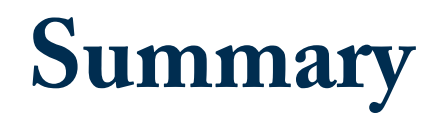

### • **Using Zoom Conferencing in Canvas**

- **[Quick Training Video](https://georgetown.hosted.panopto.com/Panopto/Pages/Viewer.aspx?id=7c44d341-8506-4837-a38e-aef200f91211)**
- [PDF](https://www.law.georgetown.edu/wp-content/uploads/2022/08/Using-Zoom-Conferencing-in-Canvas-Aug-15-22.pdf)

Georgetown University Law Center uses the Zoom Conferencing tool in Canvas to allow instructors to quickly create, edit, and join class sessions that require a Zoom component. The above resources provide guidance on these features.

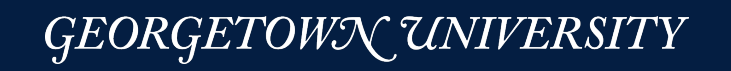

#### **Become Familiar with IC Tools: Panopto**  $\bullet$

*Panopto is an asynchronous lecture-capturesolution, but also a powerful video sharing tool.*

- *Georgetown Law records allregularly scheduled classes (with someexceptions)*
	- *Recordings can be viewed in Canvas or via the [Panopto@Georgetown](https://uis.georgetown.edu/panopto/) website*
- *Panopto can besupplemented forlivein class instruction (students can view lectures if unable to attend class)*

- *Faculty (orIST) can upload [recordings](https://uis.georgetown.edu/panopto/faqs/#create) in to Panopto and they can be displayed along with regularlectures*
	- *Zoom recordings*
	- *Recordings from mobile or other devices*

## **Become Familiar with IC Tools: Canvas**

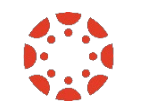

- *Closeto 90% of faculty at Georgetown Law arecurrently using Canvas If you have never used Canvas, you still have a Canvas coursesite*
- *IST provides full support for Canvas including support documentation and training*

*Keys:*

- *Think of Canvas as PART of yourcourse, not a supplementary piece*
- Imagine trying to run your entire class through email in the case of IC

## **Become Familiar with IC Tools: Canvas**

### **IC Uses:**

- **Send Class Announcements**
- **CollectAssignments, Quizzes and feedback online (Discussions)**
- **Grade and give feedback**
- **View important course files and linksin one location**
- **View classrecordings**

#### **HelpfulCanvaslinks:**

- **Canvas@Georgetown**
	- **Log in to Canvas**
	- **CanvasFAQs**
	- **Enroll inFaculty Canvastraining site**
- **Law Center [Canvastraining](https://www.law.georgetown.edu/your-life-career/campus-services/information-systems-technology/supported-tools-and-training/instructional-and-academic-technologies/instructional-technology-training/) site**
- **24 Hour Help in Canvas(chat and hotline)**

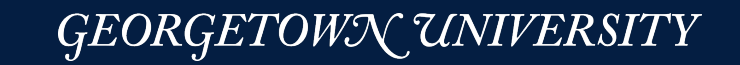

*Please email any questions to [Lawhelp@Georgetown.edu](mailto:Lawhelp@Georgetown.edu)*